#### **Create, Collaborate and Connect**

### **Digital Skilling with Google Workspace for Education**

Google for Education

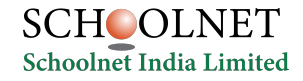

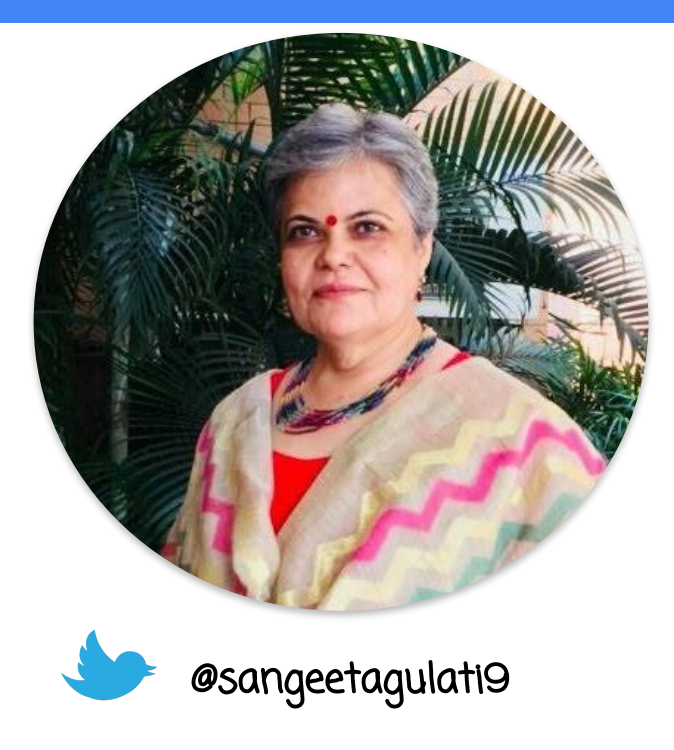

Sangeeta Gulati

National ICT Award, 2016

Head, Department of Mathematics

Sanskriti School

New Delhi, India

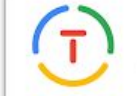

Google for Education **Certified Trainer** 

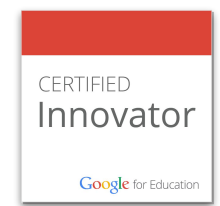

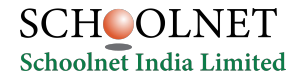

#### **Create, Collaborate and Connect**

## Create & Collaborate with Google Docs

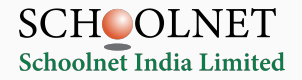

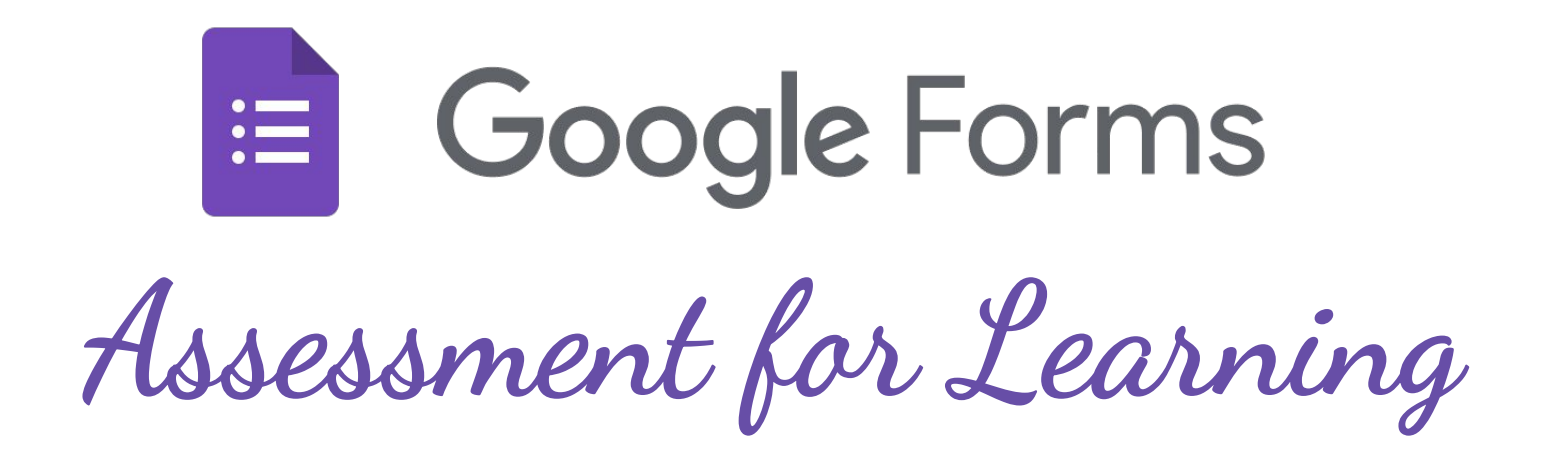

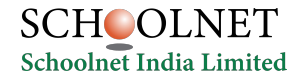

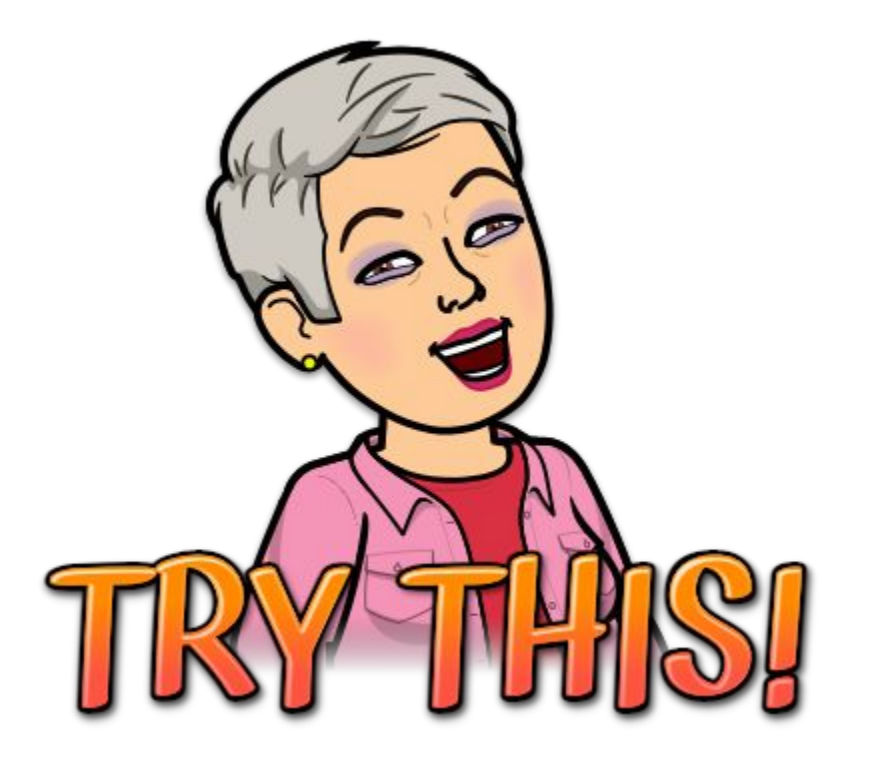

## bit.ly/March25CIET

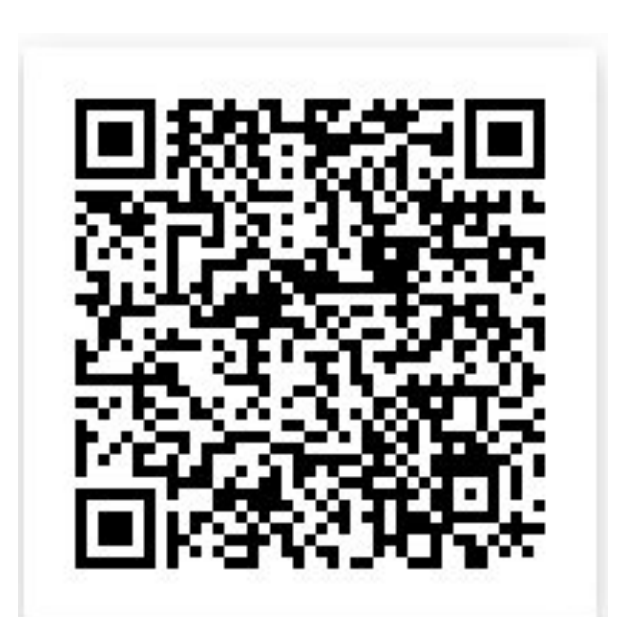

#### **A New Google Form**

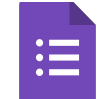

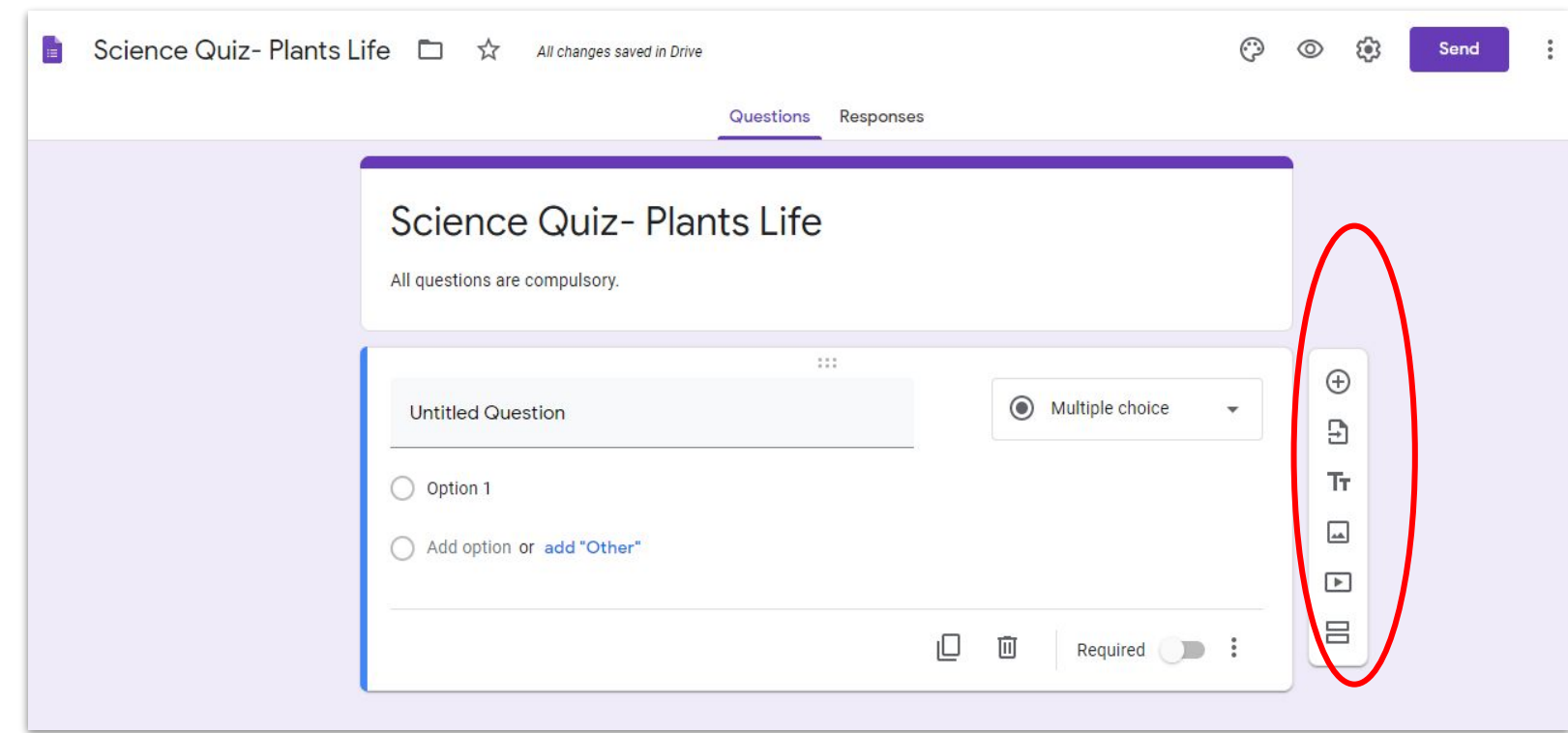

#### **Google Forms in Mobile Phone**

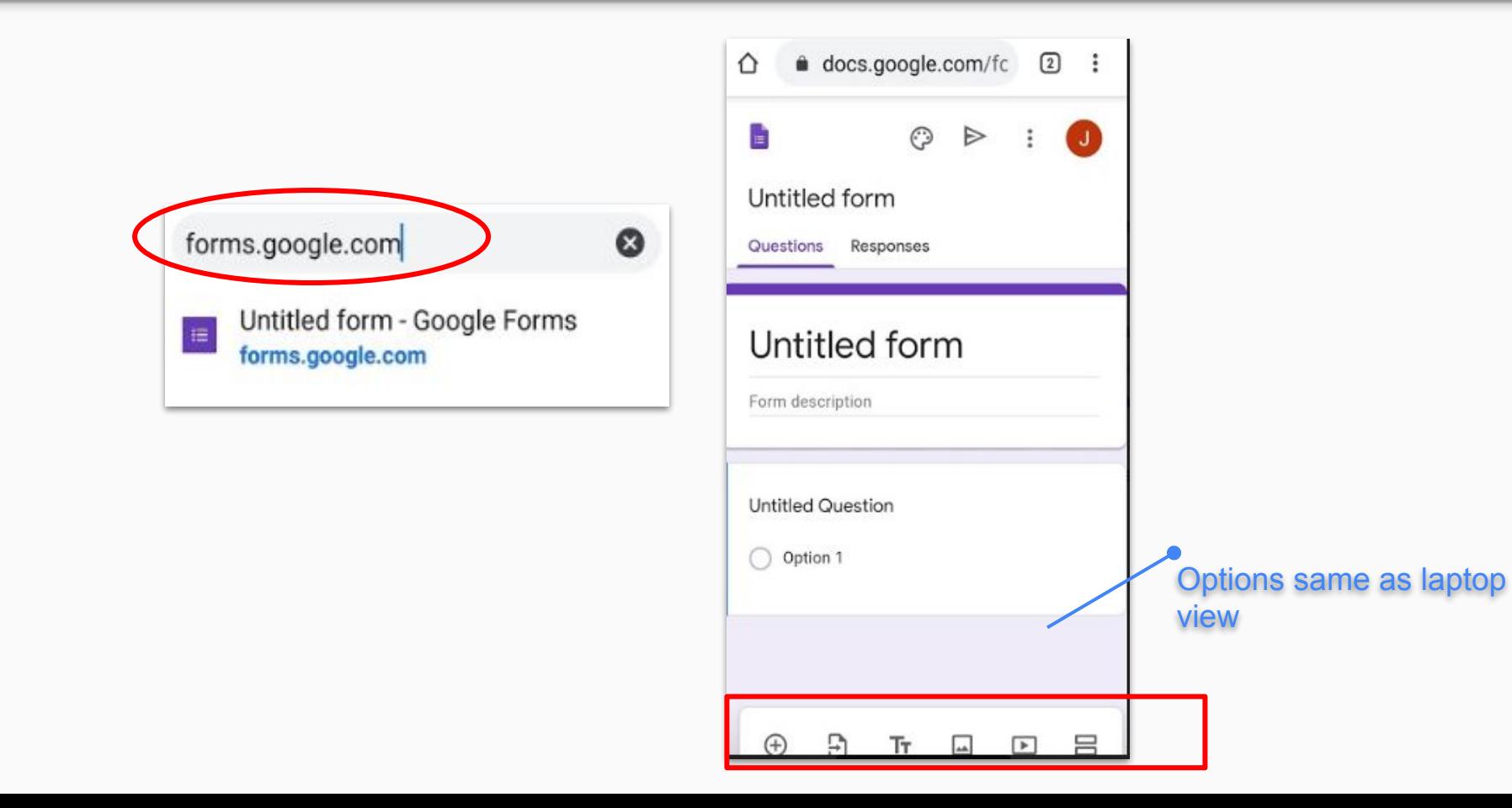

#### **Add Variety of questions in Google Forms**

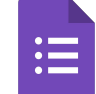

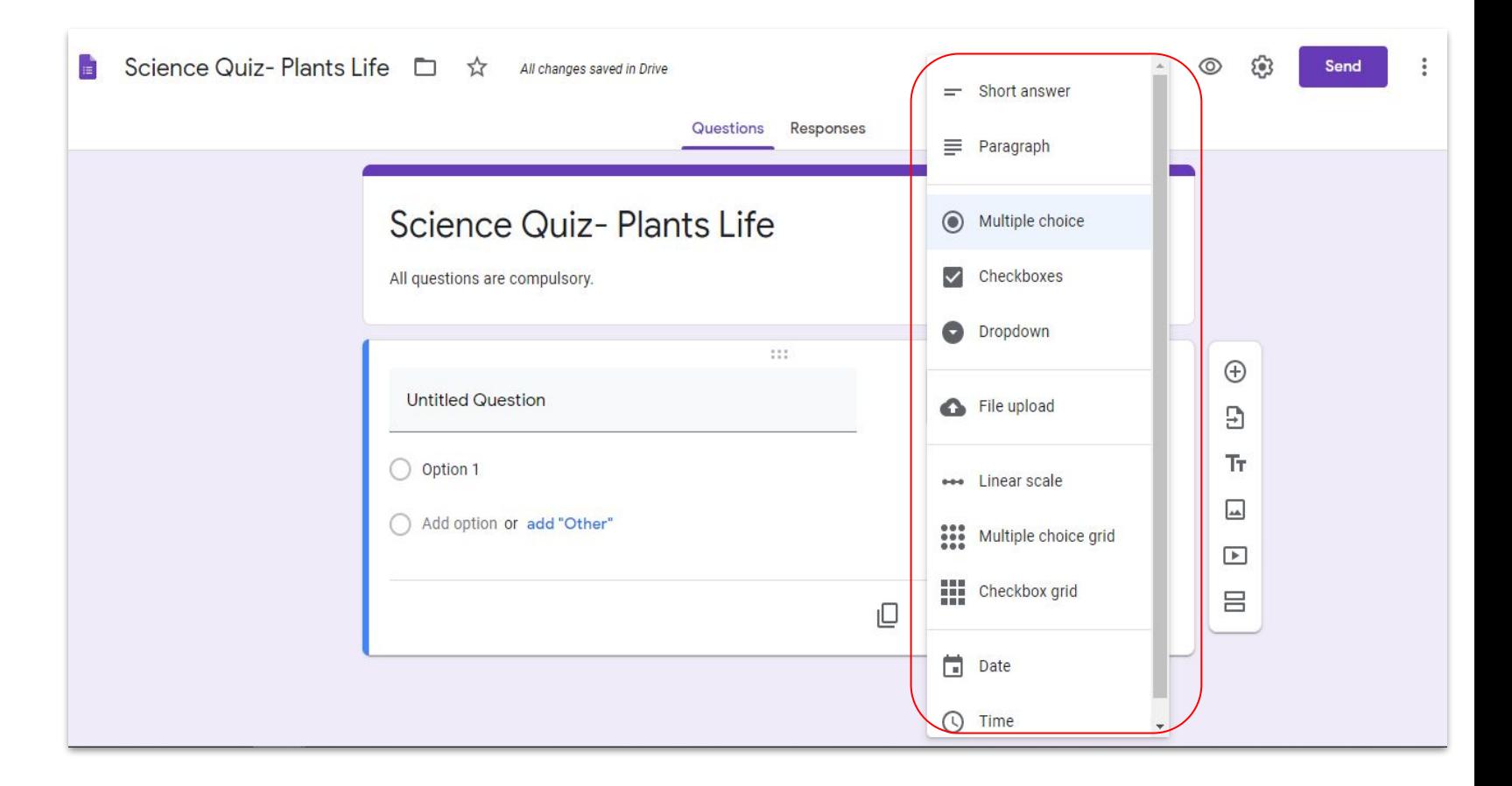

#### **Google Forms in Mobile Phone**

Share your forms with your students

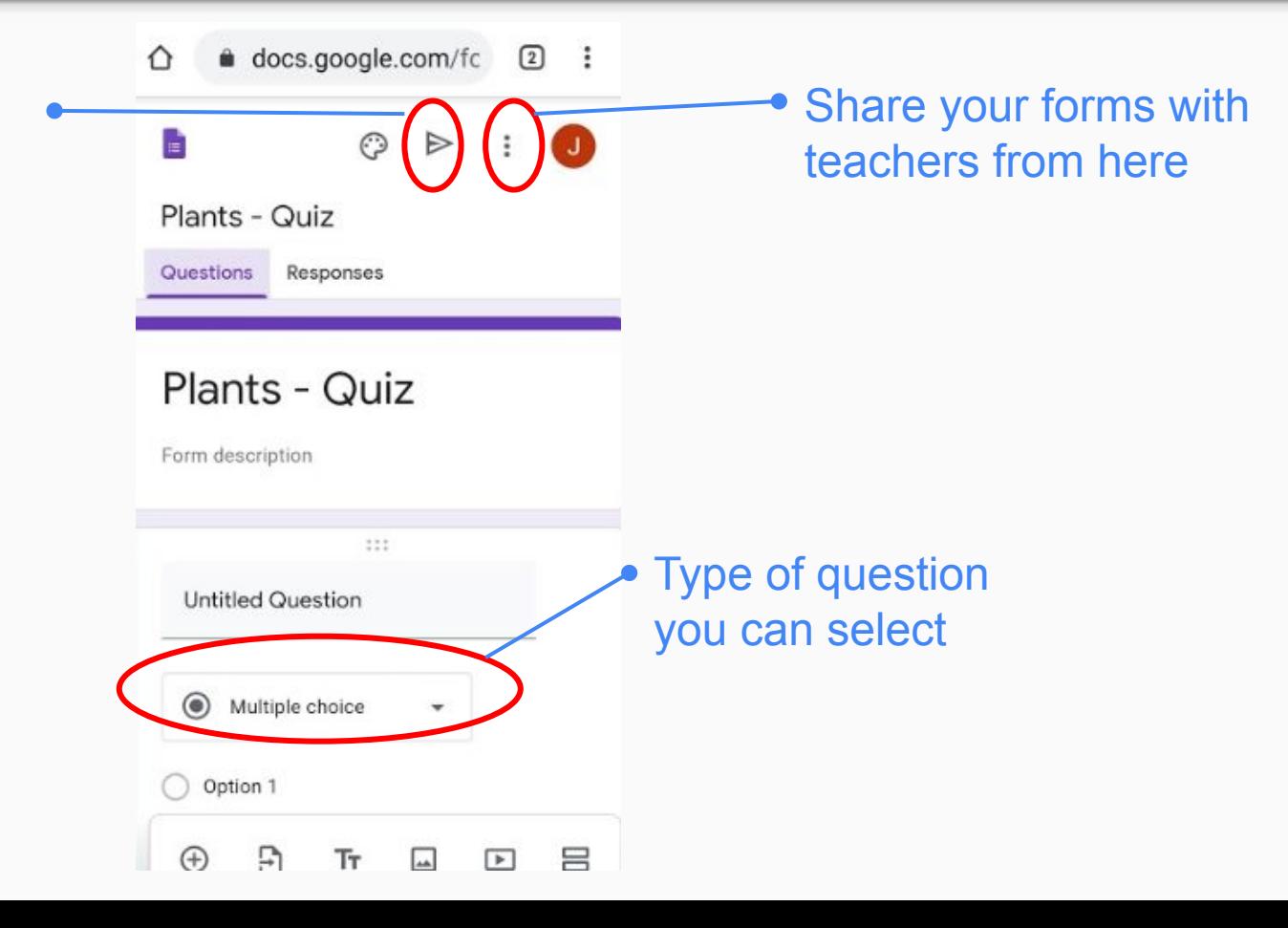

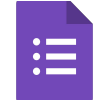

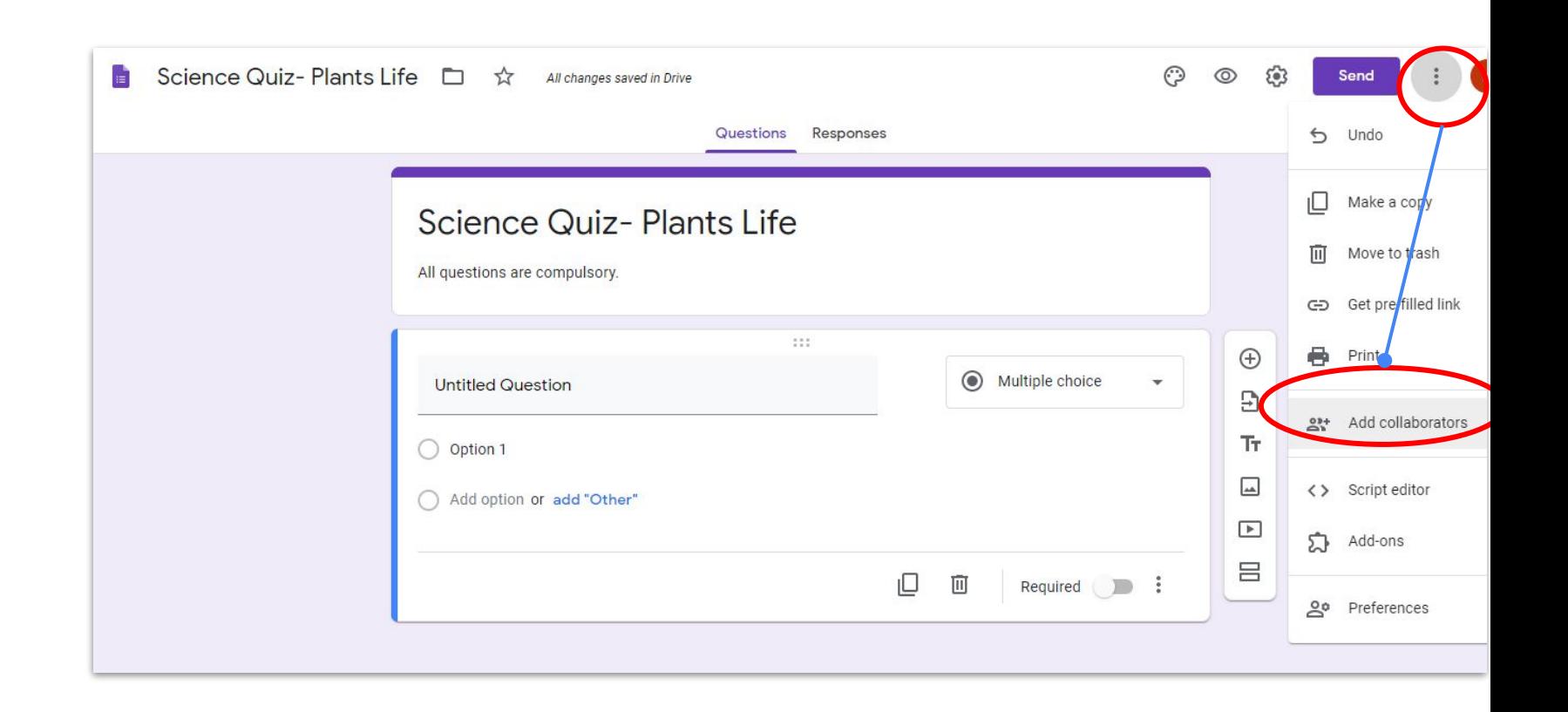

#### **Settings**

 $\mathrel{\mathop:}=$ 

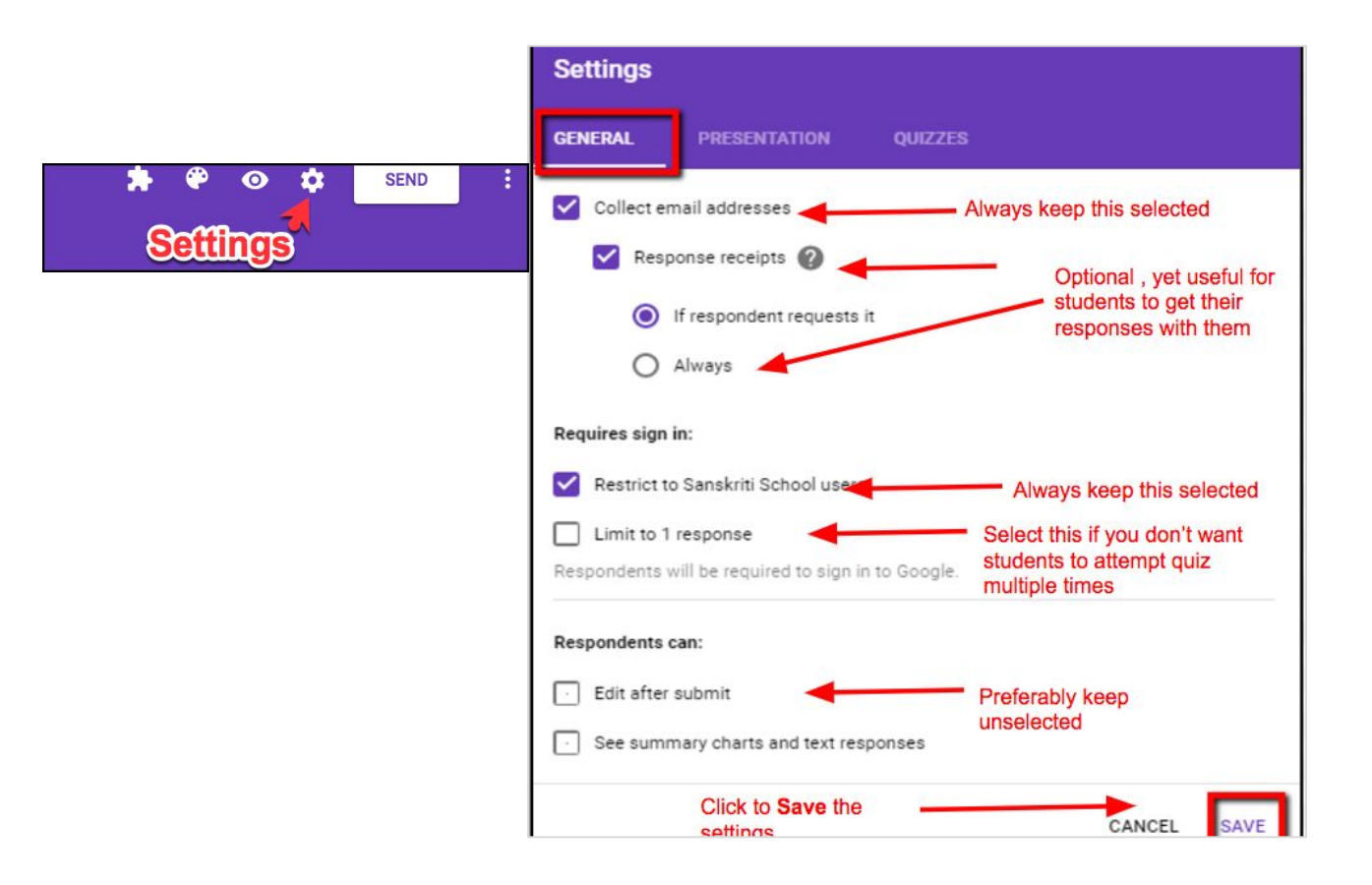

#### **Settings**

 $\mathrel{\mathop:}=$ 

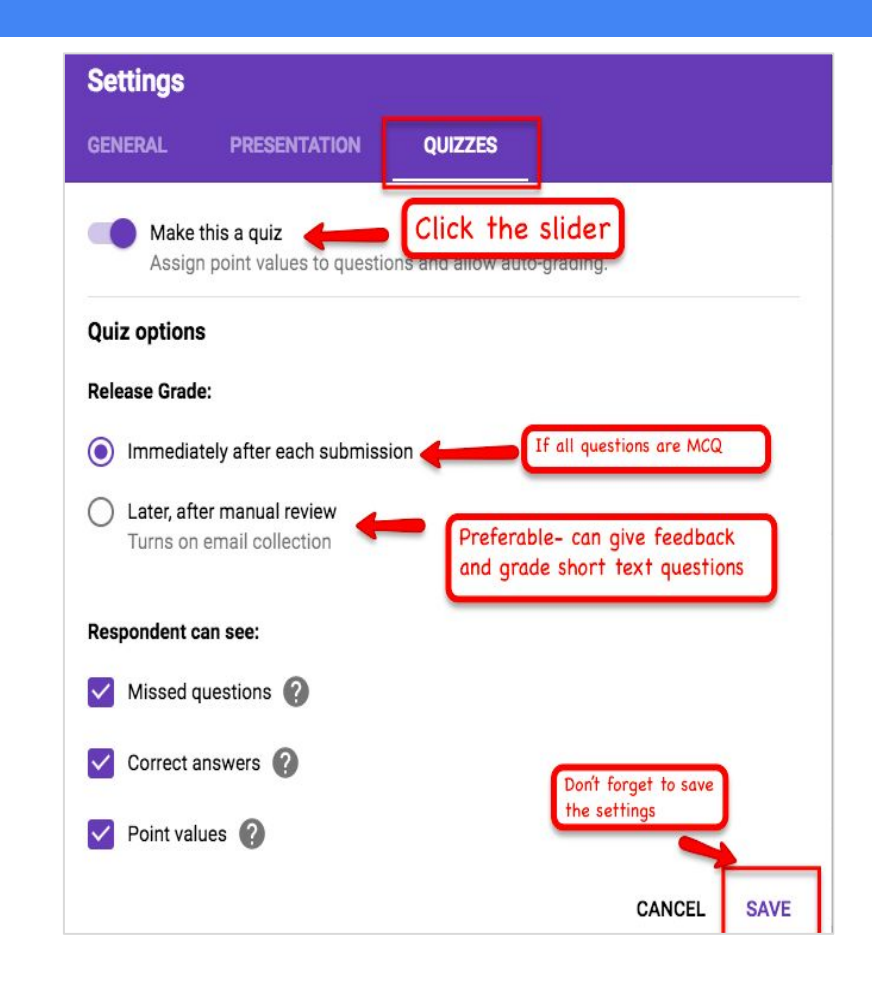

#### **Sending Google Forms to the Participants**

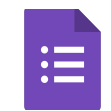

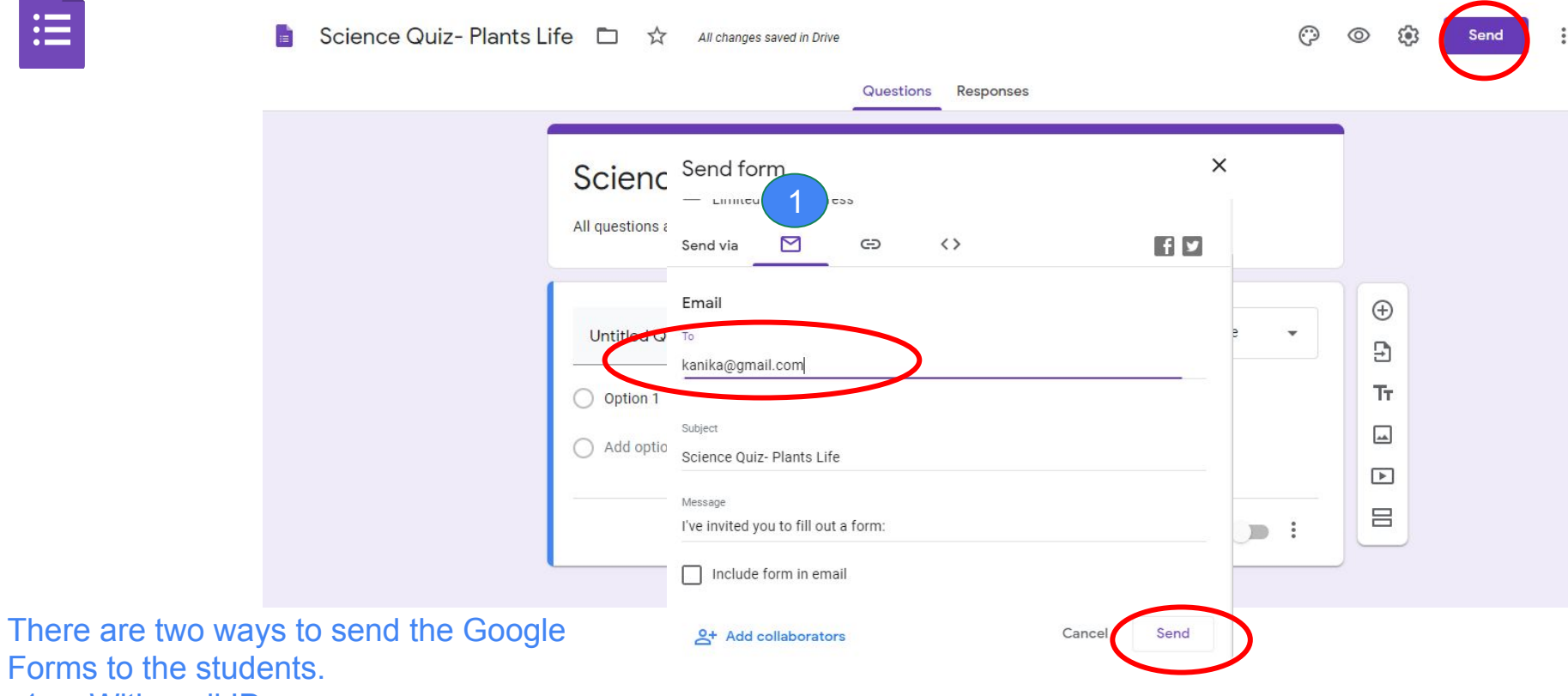

1. With mail ID

Forms to

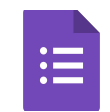

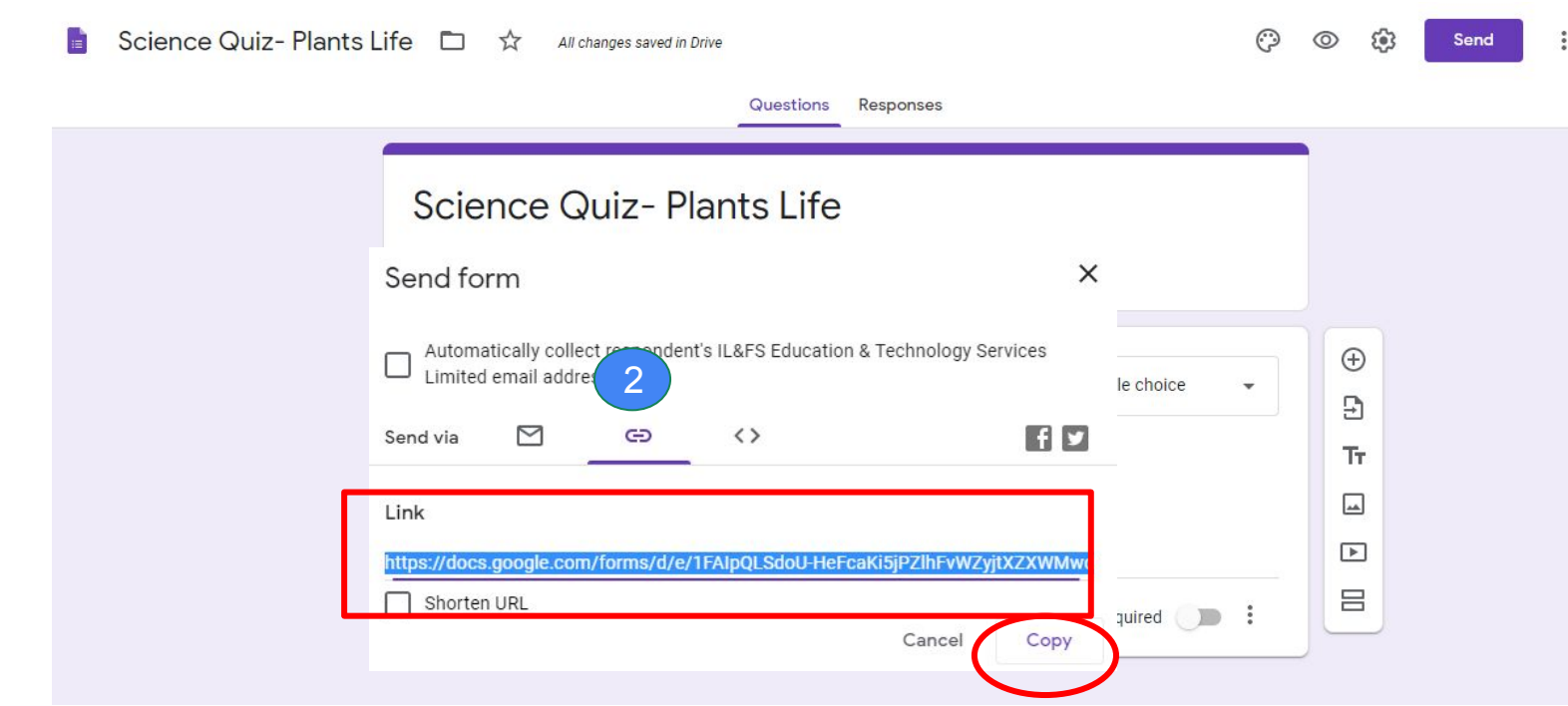

2. With link- Copy the link and share via mail.

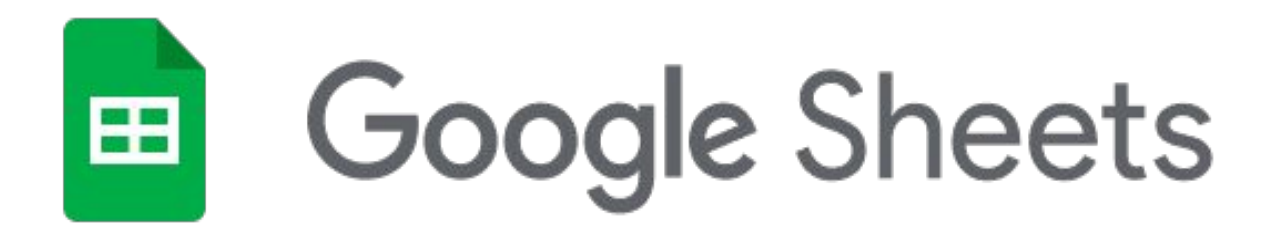

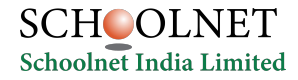

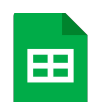

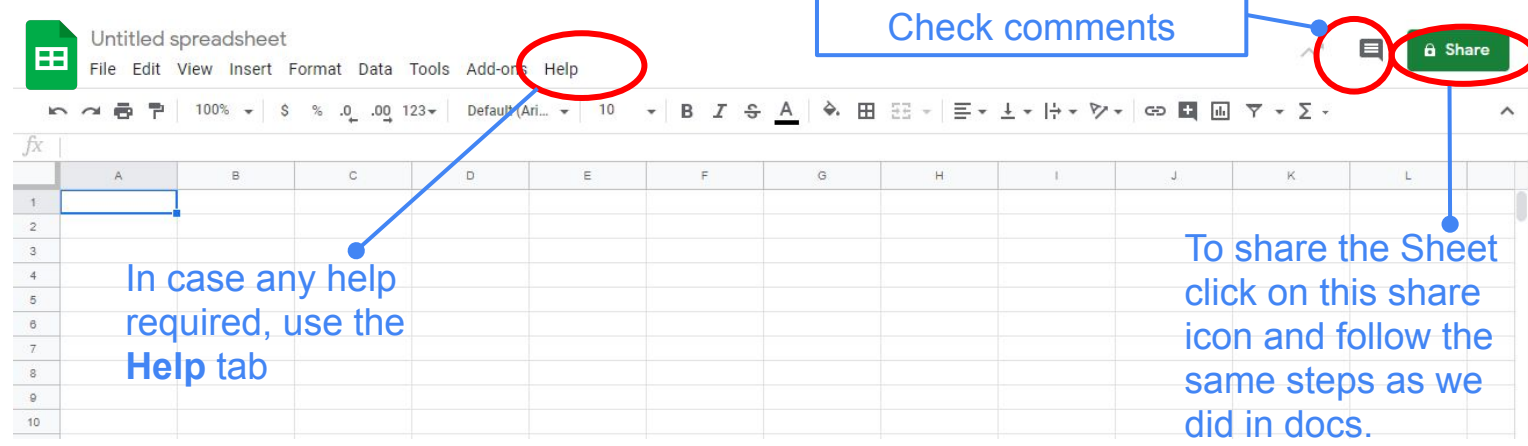

This is how a Google sheet looks.

#### **Google Sheets in Mobile Phone**

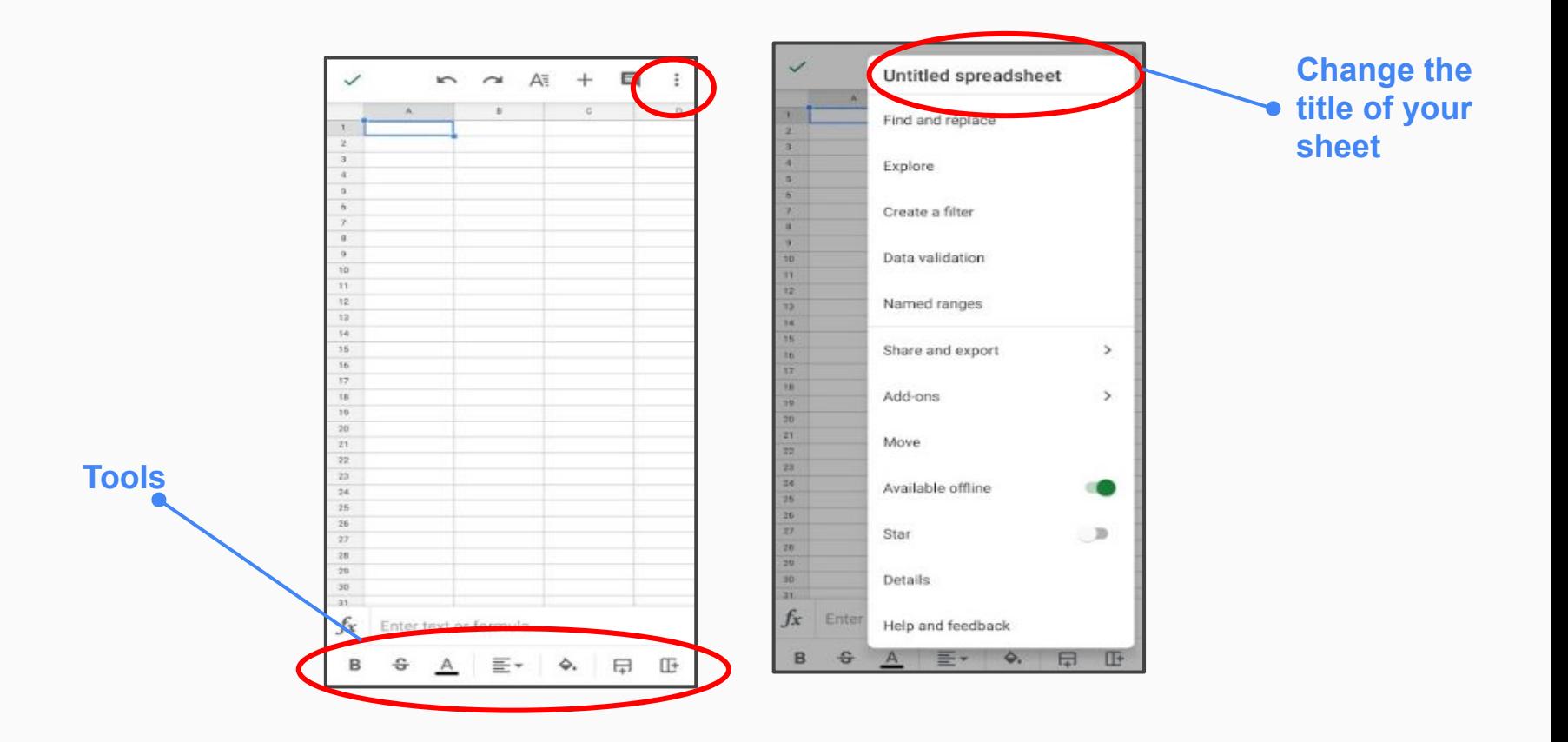

#### **Google Sheets in Mobile Phone**

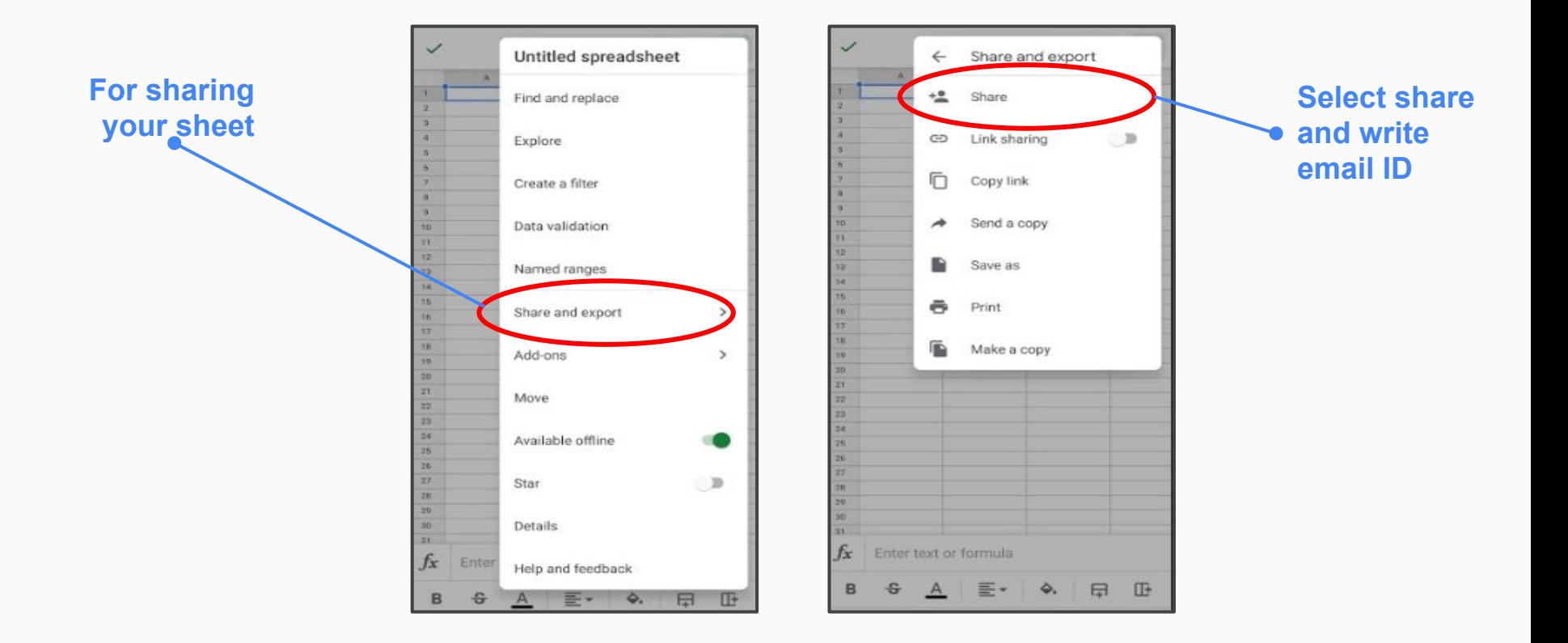

#### **Create your School Report**

 $fx$ 

EB

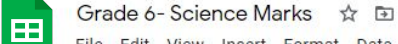

File Edit View Insert Format Data Tools Add-ons Help All changes saved in Drive

A Share

<u>bo</u> a 画 쿠 | 100% ▼ | S % .0\_ .0g 123▼ | Default (Ari... ▼ | 10 | ▼ | B *I* + <del>A</del> | ◆ 田 田 ▼ | 三▼ 土 ▼ | 수 > P | ← D ■ 国 | ▼ → ∑ →  $\hat{\phantom{a}}$ 

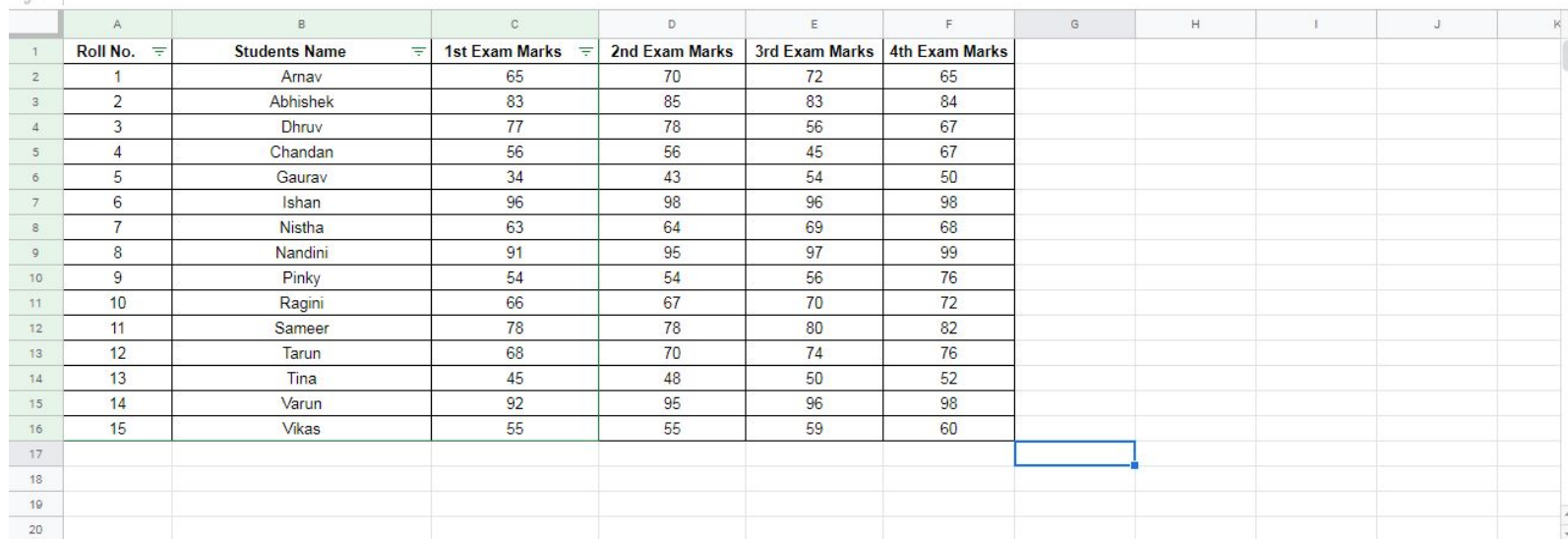

You can create reports of tests and track the progress of students. You can also put the formulas and do the calculations, etc.

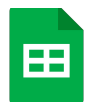

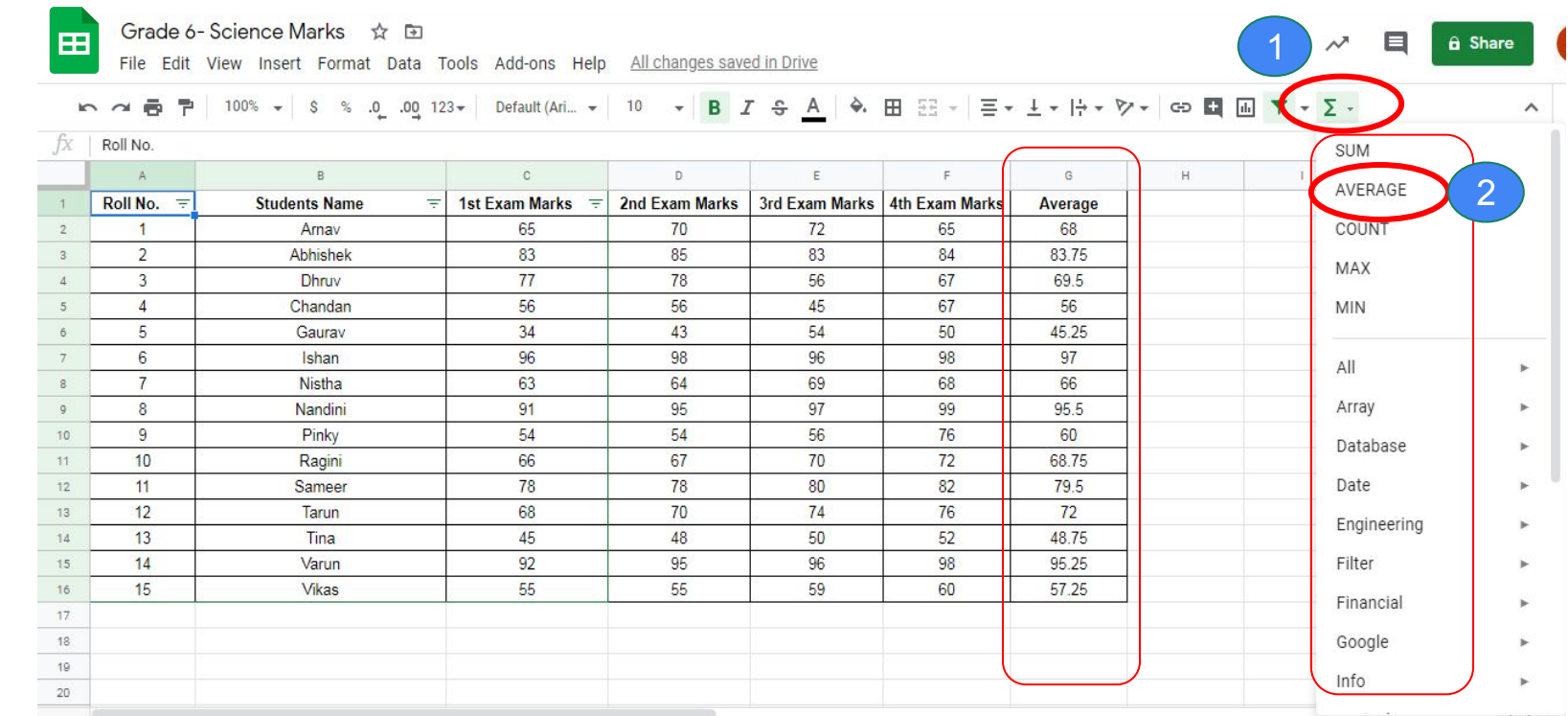

You can apply formulas and make your reports.

#### **Comment in Google Sheet**

国

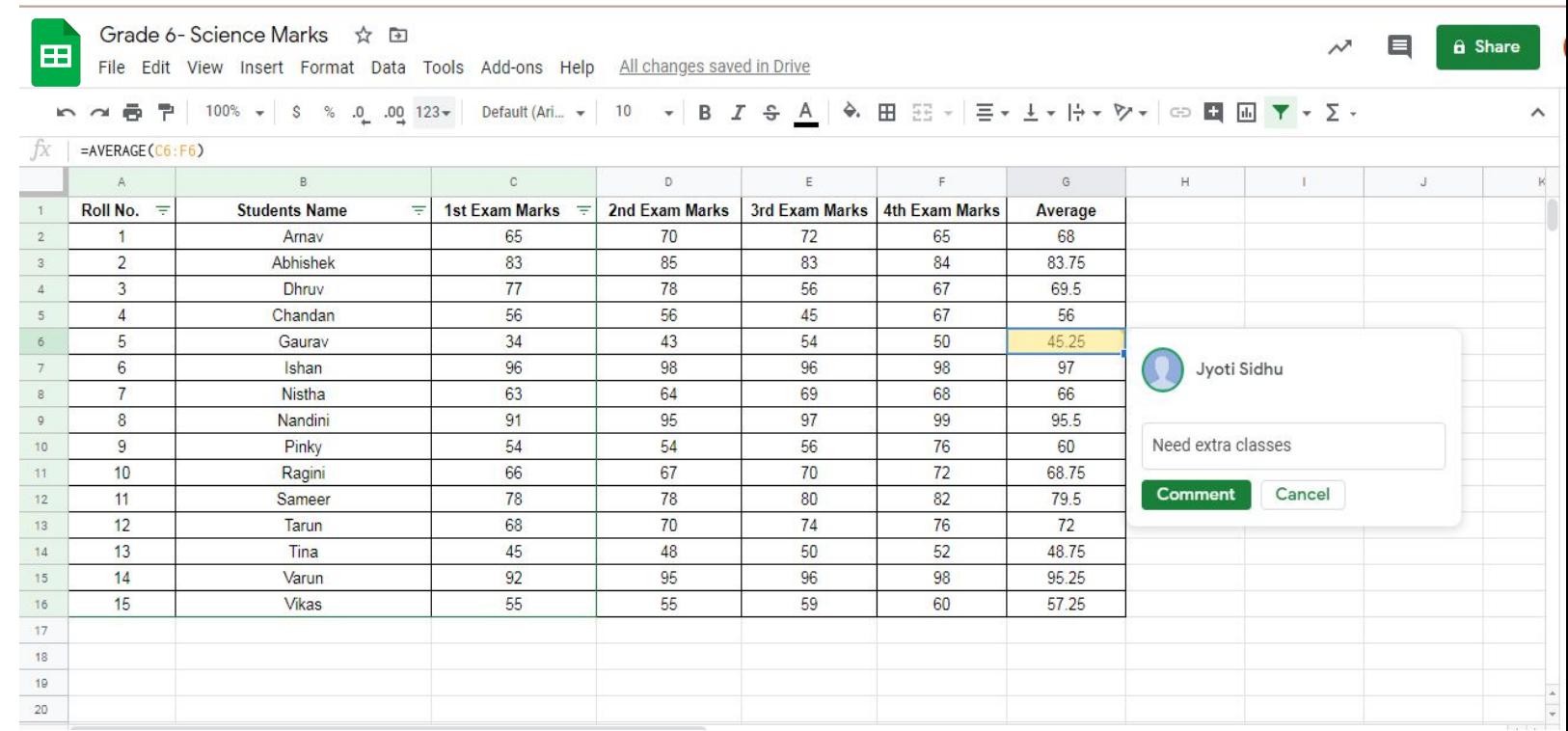

#### **Google Sheets in Mobile Phone**

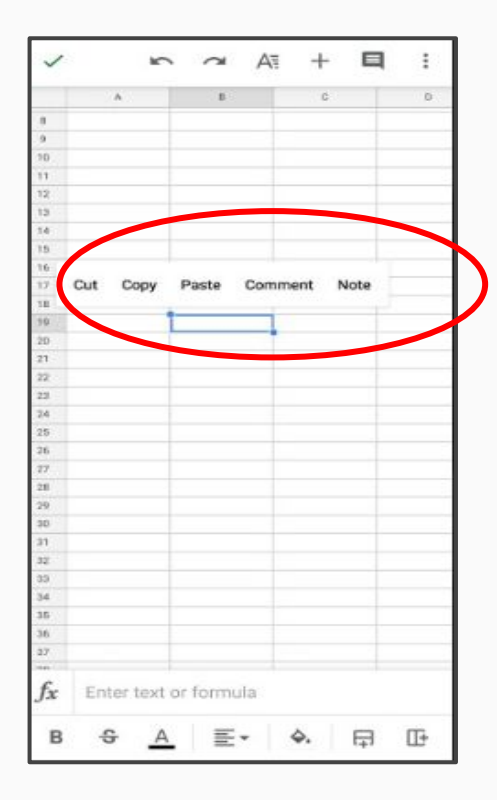

**Select the cell and click on comment and write your comment.**

# Thank you!

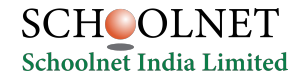